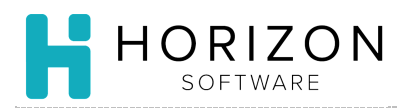

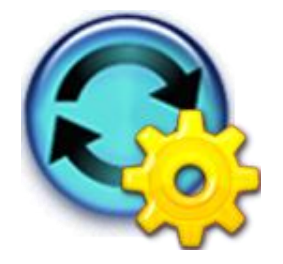

# Print Recipe Nutrition Reports

Background: Nutrition reports allow you to perform nutrient analysis on a specified Recipe.

# To Do and Notice:

- **1.** Navigate to **Reports** and select **Item and Recipe Reports.**
- **2.** Select **Recipe Reports**.
- **3.** Click on the checkbox in front of the desired report(s):
	- **Detailed Recipe Nutrient Analysis** provides comprehensive information. Useful in evaluating weights between yield and portions.

**Notice:** For troubleshooting, you may want to run this report following Recipe Nutrition List and Selected Portion Nutrient Analysis reports as it gives a more in-depth view of the nutrients.

- **Item Nutrition** recipe nutrition in a label layout, one recipe per page, html format
- **Item Nutrition Label** recipe nutrition in a label layout, one recipe per page, PDF format
- **Recipe Nutrition List** most commonly used report; provides information for up to 20 nutrients (defined via Nutrition Goals) for one portion, one recipe per line. Useful when evaluating and verifying recipe nutrition.
- **Selected Portion Nutrient Analysis** lists nutrient information for each ingredient in the recipe, for one portion.

**Notice:** It is useful to run this report for troubleshooting recipe nutrition following the Recipe Nutrition List report.

- **Summary Nutrition –** provides summarized nutrition in a label layout, one page, html format.
- **4.** Click **Next**.
- **5.** Enter the name of the desired item in the **Name** box or click on the **More Search Criteria** button**.**
- **6.** Click **Go**.
- **7.** Click the checkbox in front of the item(s) you wish to include in the report.

**Notice:** if you wish to include all items, click **Print All** in the upper right-hand corner.

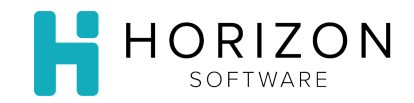

#### **8.** Click **Print Selected**.

**9.** To print, click on the Printer icon.

**Notice:** To print an html report, you will need to select print from the menu in the web browser window.

**10.** Ensure that your Print selections are correct.

### **11.** Click **Print**.

## **So What?** Nutrition Analysis Reports can also be run for Menus – see the **Print Menu Nutrition Reports** Quick Guide.